# Bi-Club Image Entry Process

### Go to CCHHI website, Competitions, Bi-club rules

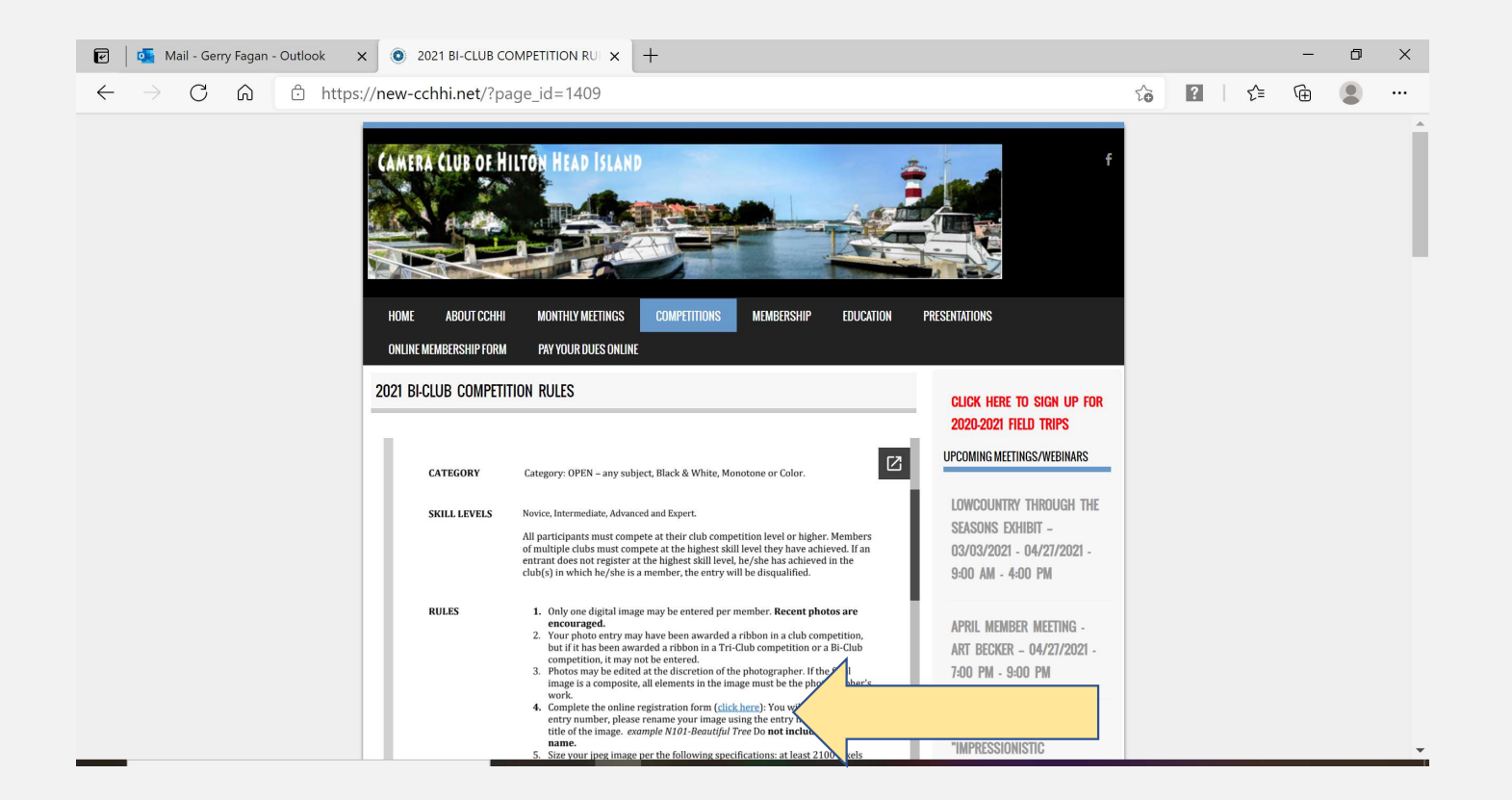

Complete the online registration form (click here): You will be sent an entry number.

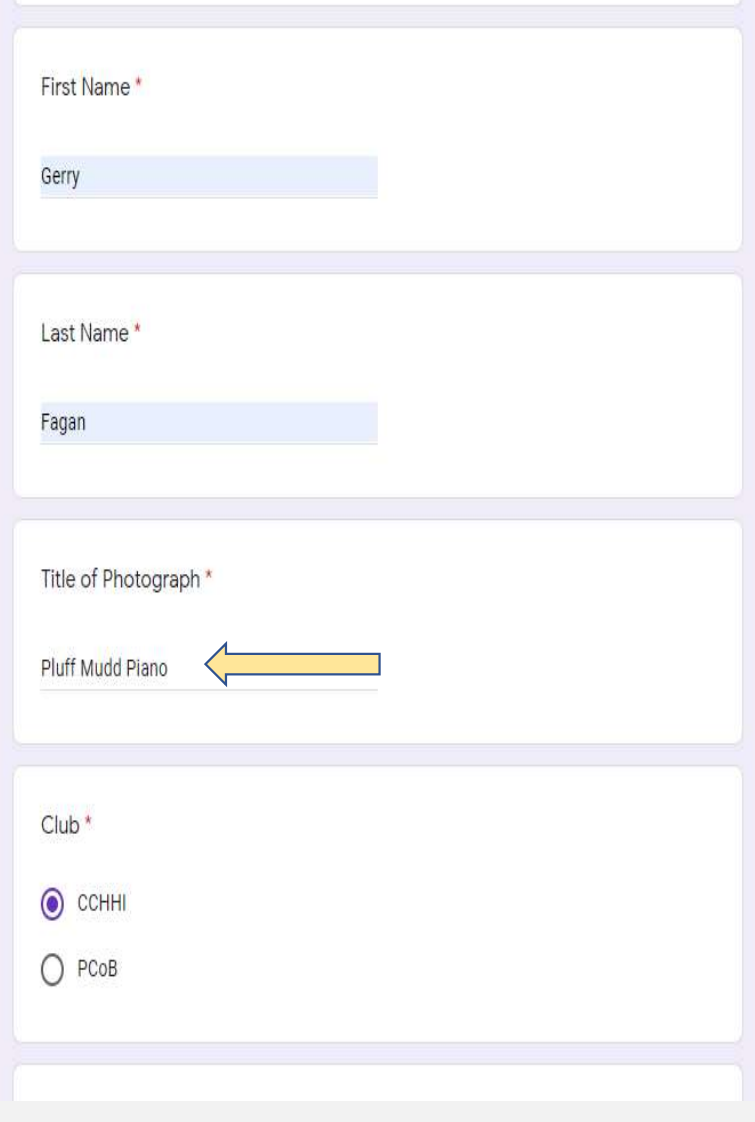

You will receive your personal entry number, please rename your image using the entry number and the title of the image. example E101-Pluff Mud Piano Do not include your name.

Size your jpeg image per the following specifications: at least 2100 pixels and no more than 3500 pixels on the long side. Minimum of 250 DPI. Step 4<br>Size your jpeg image per the following specifications: <u>at least 2100 pixels</u><br>and <u>no more than 3500 pixels on the long side</u>. Minimum of 250 DPI.

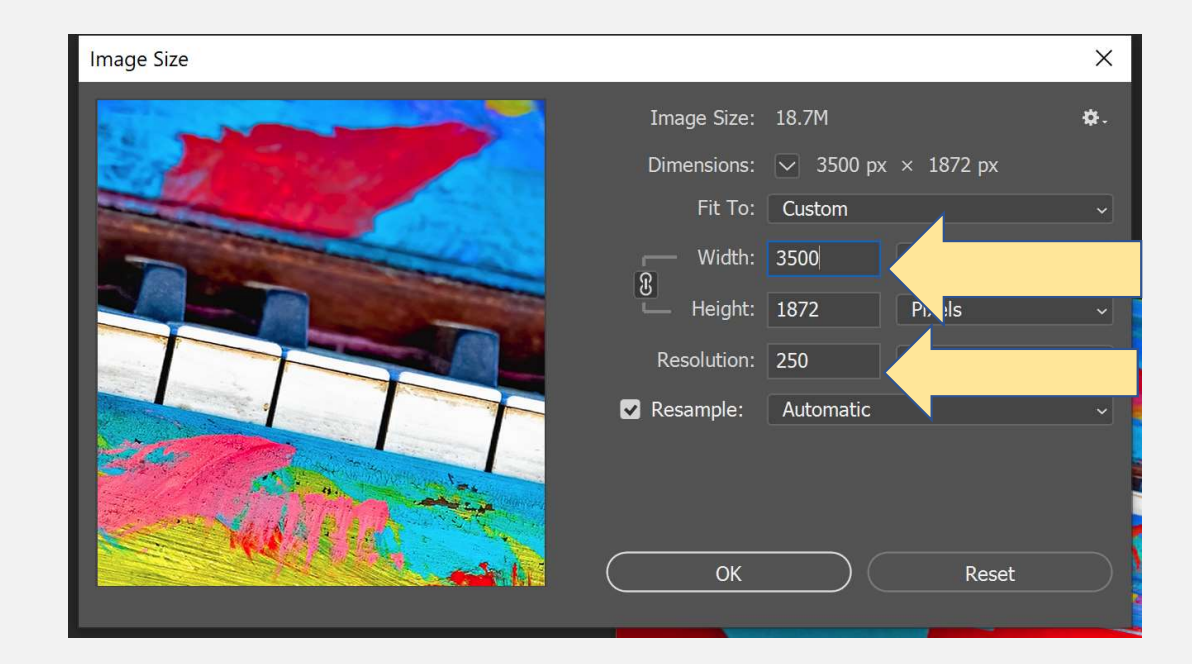

### Save file using entry number and title

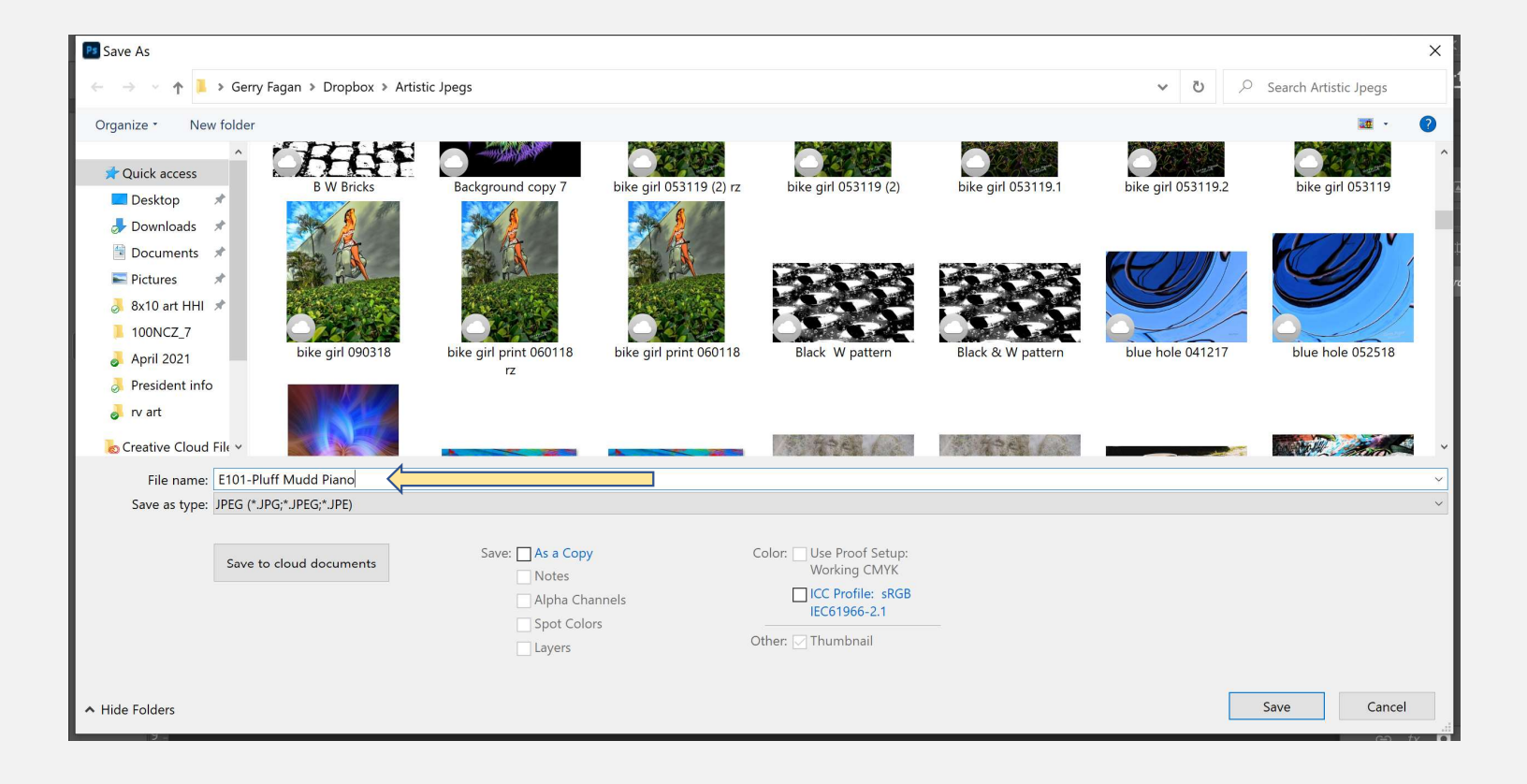

### Step 5

Email your digital files, properly sized and named to: biclubphotography@gmail.com. IMPORTANT: in the Step 6<br>
Email your digital files, properly sized and named to: biclubphotography@gmail.com..IMPORTANT: in the<br>
Subject line, you must enter the following: Your Club (PCoB or CCHHI) – Your entry level (ex: PCoB –<br>  $\begin{array}{cccccccc$ Novice)

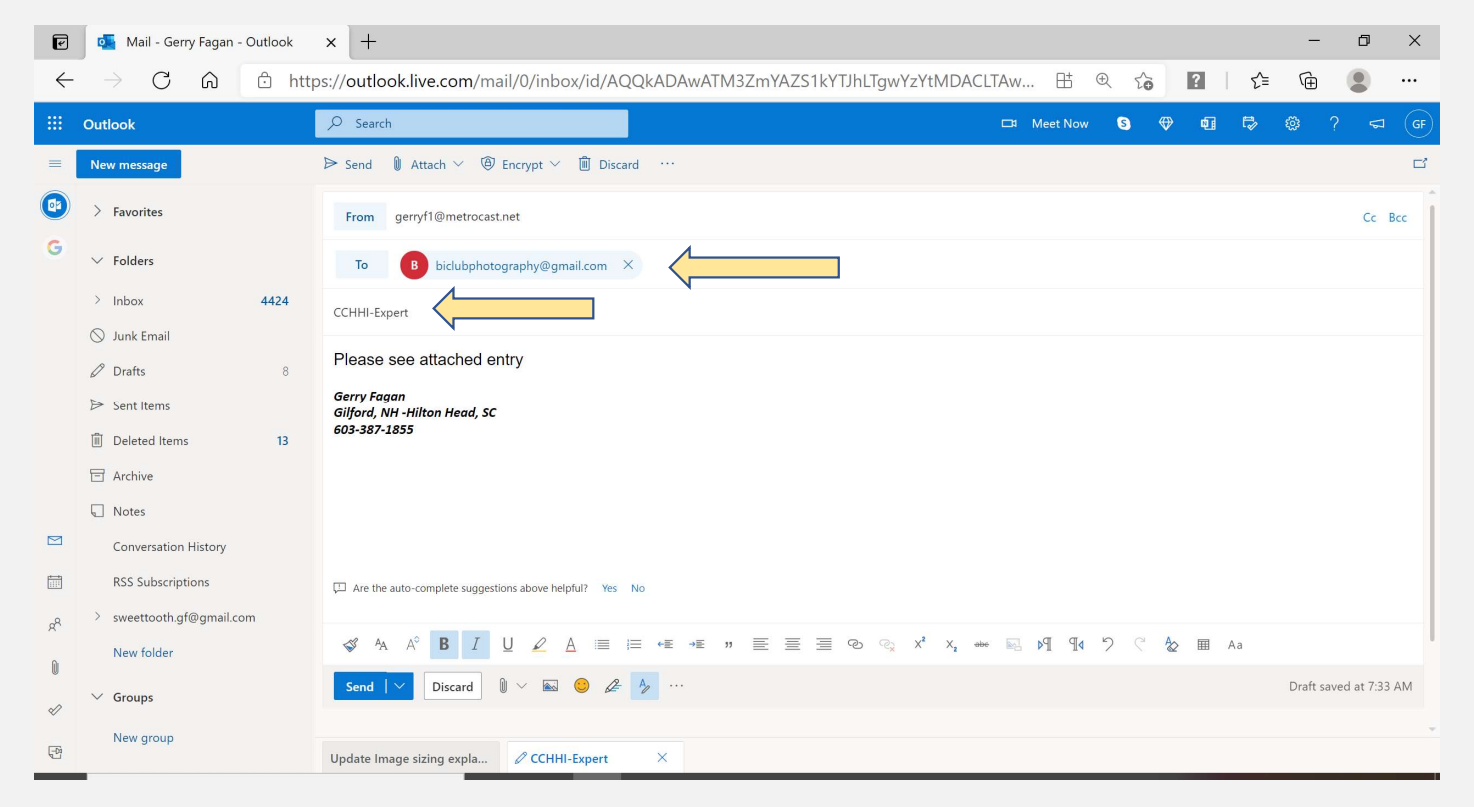

## Enjoy the Competition-Good Luck